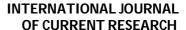

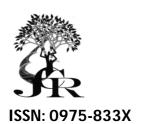

International Journal of Current Research Vol. 4, Issue, 01, pp.096-099, January, 2012

# RESEARCH ARTICLE

# PROGRAM OF COMPUTERIZED EXAMINATION

# Luaay abdulwahed\* and Hisham ahmed\*\*

\*Faculty of Nursing, Basrah University, Basrah, Iraq \*\*Faculty of Science, Basrah University, Basrah, Iraq

## ARTICLE INFO

#### Article History:

Received 10<sup>th</sup> October, 2011 Received in revised form 15<sup>th</sup> November, 2011 Accepted 19<sup>th</sup> December, 2011 Published online 31<sup>st</sup> January, 2012

#### Key words:

HUB/LAN /UTP/PROTOCOL /NIC

#### ABSTRACT

Used (11) computer with the hub switch 16 port and the type of linking computers star and cable UTP in LAN network and the establishment of four programs first program of the teacher and the second program of the student and the third program of the administration and the four program insert the questions and when the test was observed speed in the preparation of examinations and the cancel of the process of correcting exams and manually reduce the number of faculty observers and cancel the introduction of grades test scores manually and accuracy finite in the patch and the existence of multiple forms of questions.

Copy Right, IJCR, 2012, Academic Journals. All rights reserved.

# INTRODUCTION

- 1. Or small geographical area ,a lan enables you to connect a group of personal computers . A lan is a local area network .within a single building .department of company
  - networking allows people to share resources such as files and printers.
  - And to use interactive application such as scheduling and e-mail. This method does.
  - Not allow several people to access ,as long as you use application software dsingned
  - O For multiple user, even without simultaneous access, a lan is useful. In addition to easily sharing files, people on a lan can share a printer, cd rom drive, a modem or even a fax machine

You can do several things with a lan that you can not easily do with non –network .stand alone personal computer:

- 1 Share files –a lan enables many users to share a single copy of a file stored on the central file server, which helps the organization keepits records.
- 2 Transfer files-a lan end ables you to copy files from machine to machine without having to exchange floppy diskettes.
- 3 Access information and files –a lan enables anyone to run accounting software or other application software from any of its workstations.
- 4 Share application –a lan enables peoples to use the same copy of the microsoft word processing program
- 5 Simultaneously key data into an application —a lan aware application program enables two people to key into it at once .two people can key general ledger transaction at the same time.
- 6 Printer sharing –using a lan you can share one or more expensive printers among several workstations

- (if you need only printer sharing an inxpensiv printers switchbox may connect multiple computers to a single printer).
- 7 Electronic mail –you can use a lan as a post office to send memos,reports and type message to other parts of the building

Included in the study (11) computer Pentium (4) connected with each other through a wire utp (unshielded twisted pair) so as to exchange information and share resources through which the cheap prices, but it Takidtha is determined distances and the amount of data and reach the end of the wire and that of (8) connecting jack rj 45 and reached by a link which requires a network node multiple that each node (computer) have links to a network link at most often in the form of card nic (network interface card) address the transmission and receipt of data between computers physically connecting the computer network and frame data to send as signs digital and translates the signals received and converts them to the back of the data and lead to detection errors, and link Djemba computers by hup switch 16 port)) and all computers connecting to a local area network lan

O (local area network) and the type of linkage in the form of (star) The advantage of linking is not disrupted devices, but affected if a malfunction occurs hup (communication network 2005) and the type of linking computers is peer-to-peer (peer to peer) In this type of network reach computers so that does not have a ((hub switch 16 port with the network interface card NIC to an Ethernet network and central transmission cable so as to exchange information and share resources among themselves to form a local network and the type of linkage in the form of Star and the type of linking computers is peer-to-peer (peer dhkhjto peer). (communication

<sup>\*</sup>Corresponding author: luaayshihab@uobasrah.edu.iq, hm.hisham@gmail.com

network 2005) and that the mac address starts with 192 .168.10.1 any operating system, Microsoft's share in a special example windows7, windows xp has been the experience of this program on the win dows x 'ghjju'p.

## Theoretical consideration

- **O** When you run the program in place in a language Delphi interface appears the teacher's principal and when your a student program of teacher the student to enter his name and number, and after that the number of students connected is equal to the number of students who admitted their names and their numbers, he moves the teacher to the page (the teacher), where the teacher has to enter his name and the word password after that choose the teacher name from the list and write the password for showing a group of fields that must be filled out and after filling the fields show a series of questions introduced by the teacher through the program (introduction of questions) so that he can choose the question that he wants the teacher sent to the students and after that chose the teacher question is sent to students callers where they are moving to a page (responses) If you do not need the student to the question mark appears (error (if the student replied, an answer true mark appears (true) and if the student replied, wrong answer mark appears (error (and when he wants Prof. look at the results of students or print the results, it must go to the page (the reports) to print the report to a file (Excel) Otabaah report on paper.
- One of the advantages of this program in place Delphi language (Delphi Language Guide 2004)
  - 1. Speed of exam preparation.
  - 2. Cancel a correcting exams manually.
  - 3. Reduce the number of faculty observers.
  - 4. Cancel the process of entering grades Alamthanih manually.
  - 5. Accuracy in the patch.
  - 6. Abolition of the state and the subsequent fraud
  - 7. The existence of multiple forms of questions

```
Timer1.Enabled := False;
 Button1.Enabled := False;
 If TSH1.TabVisible Then
  Begin
   If RB1.Checked Then
    Begin
      CS1. Socket. SendText ('Correct!' + Name. Caption + '!' +
                  Memo1.Text + '!' + RB1.Caption + '!' +
                  Edit1.Text + '!' + Edit2.Text + '!' +
                  Group.Caption + '!');
      RB2.Enabled := False;
      RB3.Enabled := False:
      RB4.Enabled := False:
      Exit;
    End:
   If RB2.Checked Then
```

```
Begin
    CS1.Socket.SendText('Correct!' + Name.Caption + '!' +
                 Memo1.Text + '!' + RB2.Caption + '!' +
                Edit1.Text + '!' + Edit2.Text + '!' +
                 Group.Caption + '!');
    RB1.Enabled := False:
    RB3.Enabled := False:
    RB4.Enabled := False:
   End:
  If RB3.Checked Then
   Begin
    CS1.Socket.SendText('Correct!' + Name.Caption + '!' +
                Memo1.Text + '!' + RB3.Caption + '!' +
                 Edit1.Text + '!' + Edit2.Text + '!' +
                 Group.Caption + '!');
    RB1.Enabled := False;
    RB2.Enabled := False;
    RB4.Enabled := False;
    Exit;
   End;
  If RB4.Checked Then
   Begin
    CS1.Socket.SendText('Correct!' + Name.Caption + '!' +
                Memo1.Text + '!' + RB4.Caption + '!' +
                 Edit1.Text + '!' + Edit2.Text + '!' +
                Group.Caption + '!');
    RB1.Enabled := False;
    RB2.Enabled := False;
    RB3.Enabled := False;
    Exit:
   End:
 CS1.Socket.SendText('No Answer!' + Name.Caption + '!' +
 Memo1.Text + '!' + 'There is no answer ' + '!' +
                Edit1.Text + '!' + Edit2.Text + '!' +
                Group.Caption + '!');
   Time2.Caption := 'There is no answer';
 End;
If TSH2. TabVisible Then
 Begin
  If CB1.Text = "Then
   Begin
    Time2.Caption := 'There is no answer';
    CS1.Socket.SendText('Correct!' + Name.Caption + '!' +
         Memo1.Text + '!' + 'There is no answer ' + '!' +
            Edit1.Text + '!' + Edit2.Text + '!' +
                 Group.Caption + '!')
   End
  Else
   CS1.Socket.SendText('Correct!' + Name.Caption + '!' +
                Memo1.Text + '!' + CB1.Text + '!' +
                Edit1.Text + '!' + Edit2.Text + '!' +
                Group.Caption + '!');
  CB1.Enabled := False;
 End:
If TSH3. TabVisible Then
 Begin
  If Edit3.Text = "Then
    Time2.Caption := 'There is no answer';
```

```
CS1.Socket.SendText('Correct!' + Name.Caption + '!' + Memo1.Text + '!' + 'There is no answer' + '!' + Edit1.Text + '!' + Edit2.Text + '!' + Edit2.Text + '!' + Edit3.Text + '!' + Edit2.Text + '!' + Edit2.Text + '!' + Edit3.Text + '!' + Edit3.Text + '!' + Edit
```

## Experimental consideration

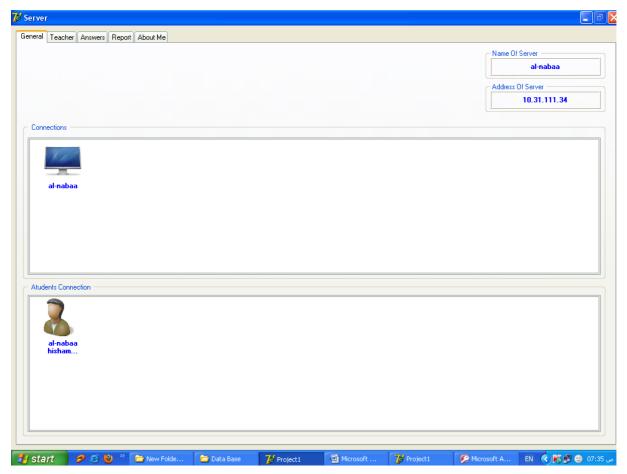

When the students enter the name and number

E

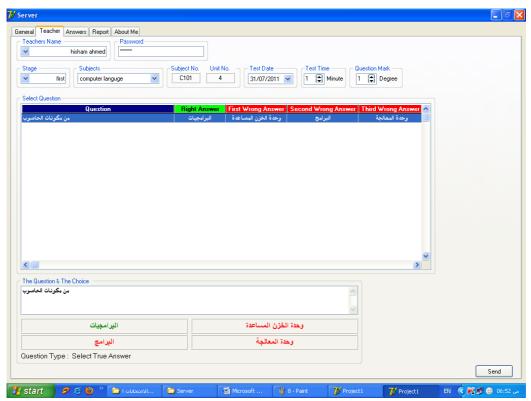

After writing the field show arrange of questions set by the teacher the rough the introduction of questions to be able to chose a teacher who wants to question no. sent to student.

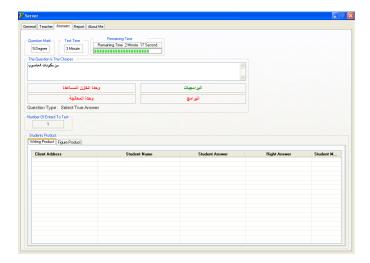

After that the teacher choose to send him to question no. the student callers where they are moving to the answers page.

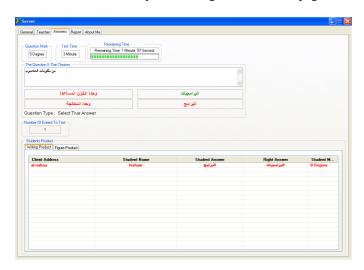

If you do not need the student to question no.

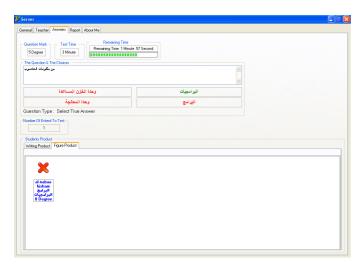

If a student answered wrong answer

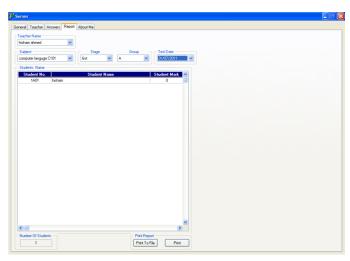

When a teacher wants to take a look at the result of student or printer the results to excel file or printer.

Print report to excel file

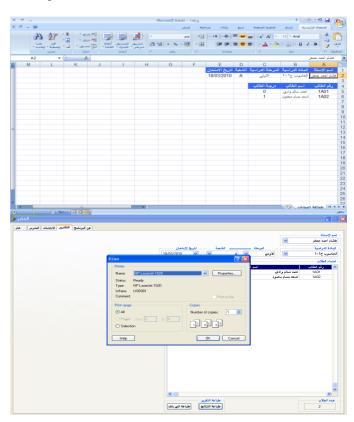

Print the report to paper

# **REFERENCE**

- 1. Network infrastructure and security Gaurab Raj up adhaya 2007
- 2. Communication Networks Sharam hekmat 2005
- 3. Wireless Networking in the Developing world 2007
- 4. The Tcp/IP protocol suite December 20/2006
- 5. Concept of network second edition by(institute of hardware technology)india (2005)
- 6. Delphi Language Guide October 2004 scotts valley, clifornia.